## INFORMATIONAL 2024 eSERS Guide

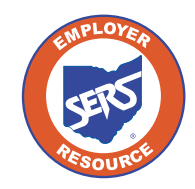

**School Employees Retirement System of Ohio** *Serving the People Who Serve Our Schools®*

## View Employer Demographics

## **Create New Address**

You can view employer demographic information or create a new address by selecting the **Employer Demographics** menu option under the Organization Information section of the main menu.

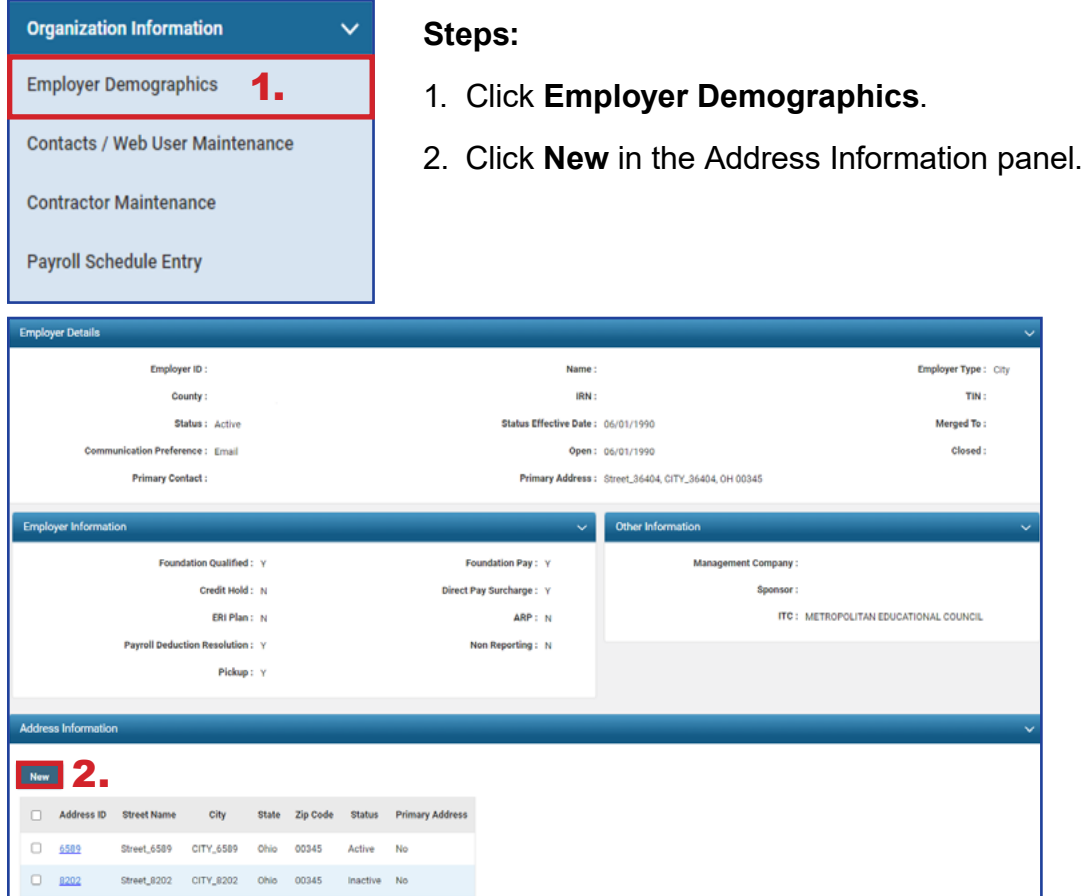

- 3. Enter the new address information.
- 4. Click **Save**.

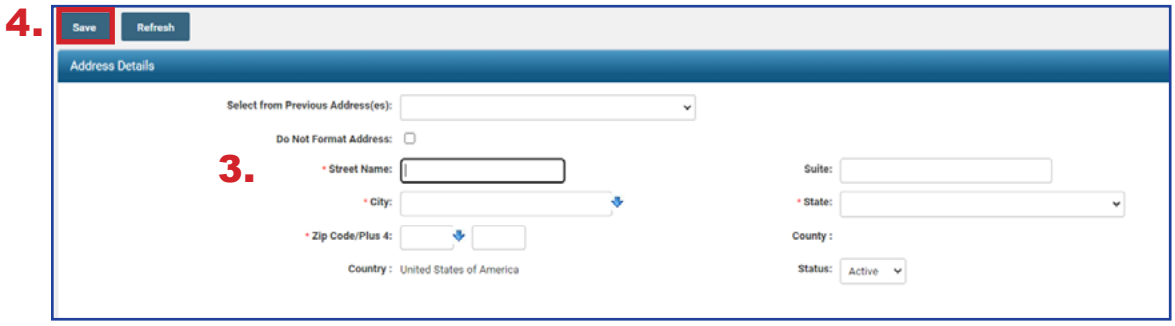